# **EMS**

, EMS Ubuntu 14.04 EMS 3.32 Ubuntu 16.04 LTP-8/16N LTX-8/16.

## **backup :**

, :

mkdir ~/ems-backup

:

cd ~/ems-backup

:

```
mysqldump -uroot -proot Syslog > Syslog.sql
mysqldump -uroot -proot eltex_alert > eltex_alert.sql
mysqldump -uroot -proot eltex_ems > eltex_ems.sql
mysqldump -uroot -proot eltex_ont > eltex_ont.sql
```
-proot - root root mysql.

 **:**

,

sudo apt-get dist-upgrade -q -y --force-yes

Δ  $\sim$ sudo apt-key update , : sudo apt-get autoremove sudo apt-get clean ,  $\sim$  : sudo apt-get install update-manager-core  **:** : sudo do-release-upgrade

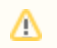

.

```
sudo apt-get update
sudo apt-get upgrade -y
```
 $^{\circ}$ mysql( ):

```
dpkg: mysql-server (--configure):
\sim - systemd (229-4ubuntu4) …
apport , the set of \mathcal{L} ureadahead (0.100.0-19) …
     :
 mysql-server-5.7
 mysql-server
E: Sub-process /usr/bin/dpkg returned an error code (1)
```
mysql :

```
sudo apt-get purge mysql* -V
sudo rm -rv /var/lib/mysql
sudo rm -rv /var/log/mysql*
sudo rm -rv /etc/mysql*
sudo swapoff -a && sudo swapon -a
sudo apt-get install mysql-server
```
#### **EMS:**

#### ems:

[eltex-ems-helper-mos\\_3.32.sh](https://docs.eltex-co.ru/download/attachments/463306842/eltex-ems-helper-mos_3.32.sh?version=1&modificationDate=1707468316000&api=v2)

chmod 755 eltex-ems-helper-mos-3.32.sh sudo ./eltex-ems-helper-mos-3.32.sh

### **:**

backup mysql:

cd ~/ems-backup sudo mysql eltex\_alert -uroot -proot < eltex\_alert.sql sudo mysql eltex\_ems -uroot -proot < eltex\_ems.sql sudo mysql Syslog -uroot -proot < Syslog.sql sudo mysql eltex\_ont -uroot -proot < eltex\_ont.sql

sudo ./eltex-ems-helper-mos-3.32.sh --update-eltex-packages